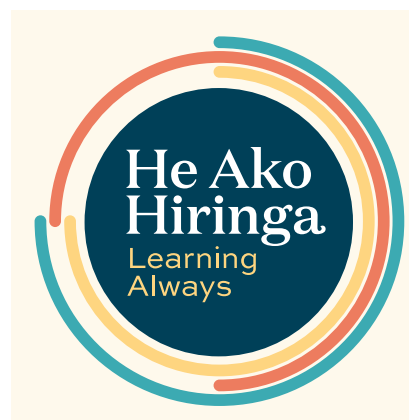

#### **1** EPiC Home

## **ACTION**

17 **"Breakdown by" filter** This filters data by different demographics. *Select ethnicity, age, gender or socioeconomic deprivation quintiles to compare data within* 

## 16 **Date filter**

This shows the period ending with the date shown.

# **ACTION**

## 18 **Unit filter** This filters data by absolute number of patients and by percentage of population. *Select percentage in this filter between different demographic groups – the percentage*

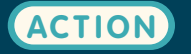

## 19 **Data Toggle**

This allows you to switch between your data or your practice data, and national data on each graph. *Switch one toggle to national to* 

# **ACTION**

#### 8 **Focus points**

These questions can help you to interpret your data and assist you to gain key messages from the data.

## 7 **Your Patients data display**

This shows data about your patients. Your patients are anyone who has had a medicine dispensed from a prescription you have provided in any setting.

## 6 **Context-setting content box**

This content sets the scene for the data and explains why these data are displayed.

## 5 **Data story**

These are the individual data stories within the overall theme. They display aspects of data relevant to the overall problem of practice.

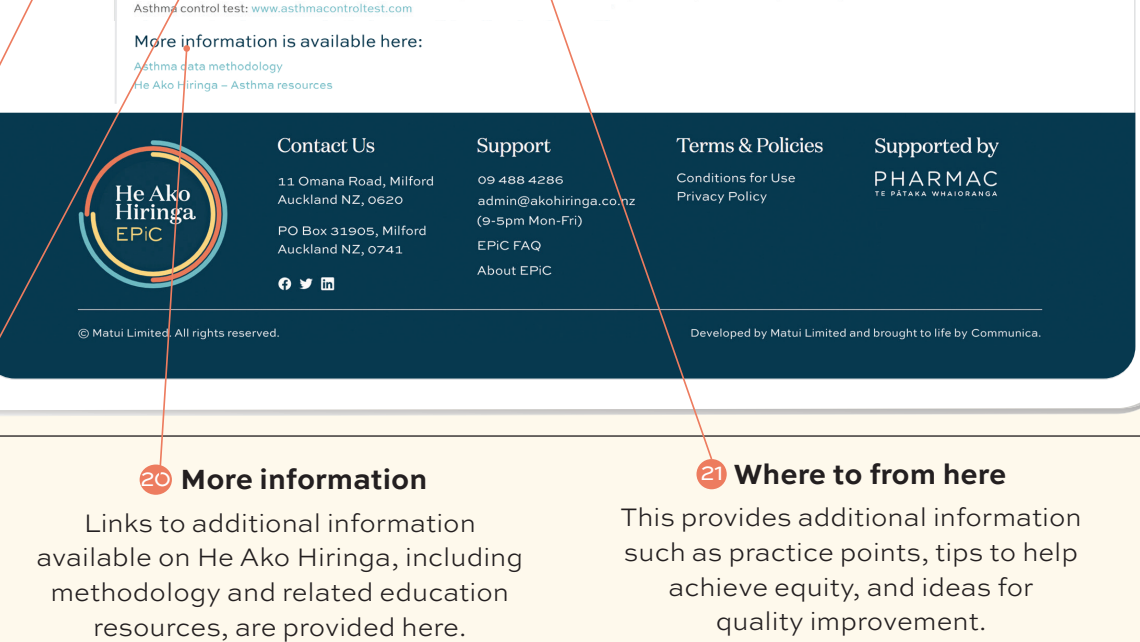

## 4 **National data**

This tab contains the data stories with national level data populating the charts.

## 3 **Problem of practice**

Here we name a problem of practice and give some context around how the data can be used to help resolve it.

## 2 **Education**

*Click here* to go to the He Ako Hiringa homepage, where you'll find a range of free educational resources to complement the EPiC data stories.

*Click here* to go to the EPiC homepage – you will find an overview of all data themes here.

## 10 **Chart description**

This gives a more detailed description of data displayed in the chart above.

#### 9 **Filter key**

ARFNZ guidelines no longer recommend SABA reliever as sole therapy (without inhaled corticosteroids [ICS] or ICS/long-acting beta2 agonists [LABA]) in the long-term management of asthma in adolescents or adults. Therefore, patients aged 12 and over with asthma should not be managed ith SABA alone.<sup>3</sup> It is still appropriate for children aged <12 years with asthma to be managed initially with as-needed use of a SABA without maintenance treatment. However, children prescribed SABA alone, who have needed oral corticosteroids in the previous 12 months, are likely to require maintenance therapy with low-dose ICS.<sup>4</sup> Use the data displays below to see how many of your patients and patients in your practice are dispensed SABAs alone and for children aged <12 years, how many have required oral corticosteroids Year End Jun 2023  $\vee$  Breakdown by EthnicGroup  $\vee$  Unit Number YOUR PRACTICE PATIENTS DISPENSED SABA ALONE YOUR PATIENTS DISPENSED SABA ALONE .<br>Filter above to view population variables and percentages Filter above to view population variables and percentages Toggle below to compare to national data 19

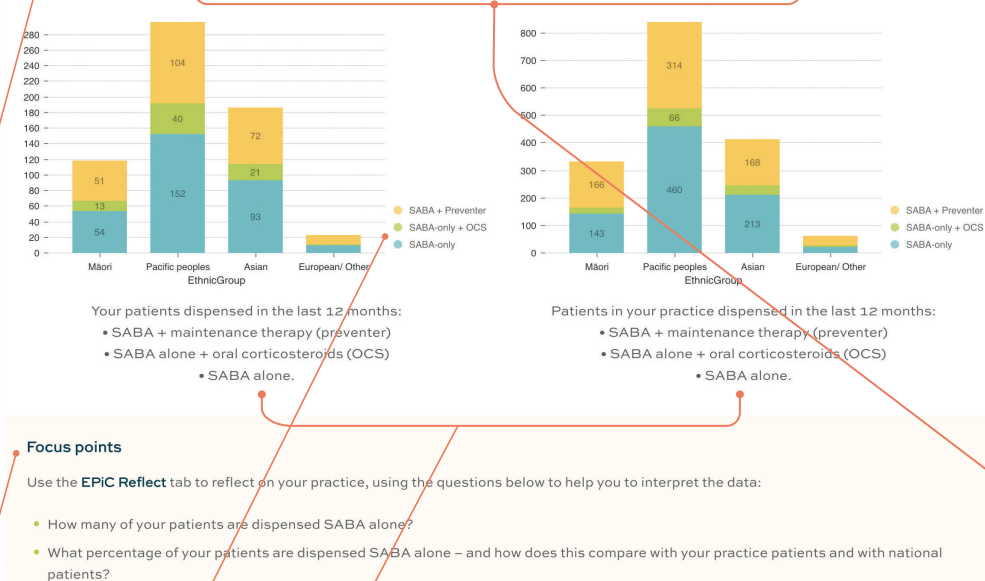

· What ner atients that were dis sed SABA alone, were also dispensed an oral corticosteroid? · Use the filter to display data by age, gender, othnicity or by socioeconomic deprivation quintile - how do these groups compare?

## EPiC/tips to improve outcomes in asthma

- , eventom-based action plans should be offered to and discussed with all people with a ey can be offered in a va .<br>ty of formats to suit the patient, as hard copies, electronic versions, and an asthma app. A range of plans is available (see link be roviding every patient who uses a metered dose inhaler with a **spacer** – order these on a Practitioners Supply Order (see link to an order form below) Checking inhaler technig ue at every consultation (nurse d pharmacists can do this too) – consider alternative inhaler devices if the patien exhibits persistent difficulty with technique Checking symptom gontrol at every consulta .<br>I Test (ACT) (link below) ence worse asthma outcomes. Currently. Mâori with asthma are more likely to be hospitalised or die due to asthma thar Mäori and Pacific per European/Other ethnicities. Despite this, Maori with asthma are less likely to be prescribed ICS, have an action plan or receive adequate asthma education<br>In addition to the steps provided above, a concerted effort to impr Links: Action p
- PSO or

This colour-coded key illustrates the different "breakdown by" filters.

## 15 **Your Practice data display**

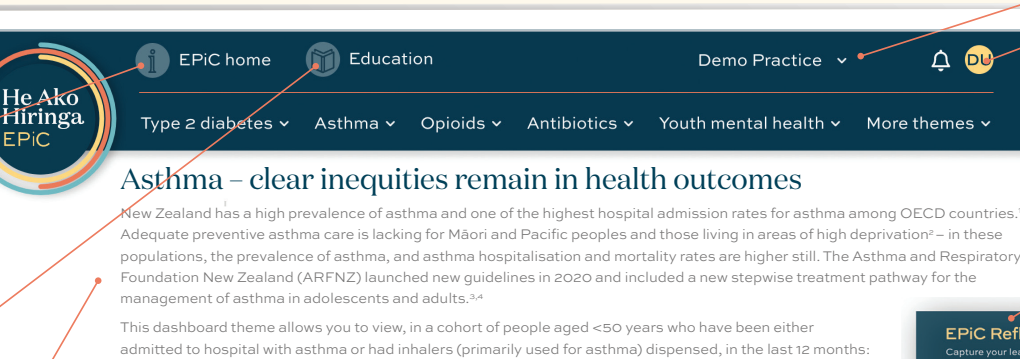

This shows data about patients enrolled at your practice. The prescriptions can be provided by any prescriber including those not working in that practice (eg, specialists, after-hours healthcare settings).

## 14 **Your data**

This tab contains the data stories with your data and your practice data populating the charts.

## 13 **EPiC Reflect**

EPiC Reflect is a reflection and audit template that prompts you to delve into the prescribing data, reflect

on your current practice and develop quality improvement initiatives with your team. Each EPiC Reflect activity is populated with examples and endorsed by the RNZCGP for CME. Simply download and save the editable PDF, complete the activity (and repeat it after a specified time to complete an audit), then upload to your CPD record.

11 **Assigned practice**

## This is the practice assigned to

you, determined by the number of prescriptions you provided. If this is not the practice you expected, please contact us.

**•** the number of people in this cohort

Toggle below to compare to national data

SABA-ONLY USE

**•** how many have been dispensed a short-acting beta2 agonist (SABA) without maintenance therapy

This can help you to review the management of your patients with asthma against the new ARFNZ re

dology for information about data extraction and analysis.

Managing asthma with SABA alone inappropriate for people aged 12 and over

**•** how many were dispensed six or more SABA inhalers **•** which maintenance therapy they were dispensed.

YOUR PATIENTS & PRACTICE

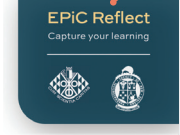

## 12 **You**

*Click your initials* and select "My Profile" to view your account details. You can also log out from here.

# EPiC user guide

Explore your prescribing data now at epic.akohiringa.co.nz